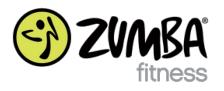

Google for Communicators Workshop Google Analytics Campaign Tagging

Semih Pala, Web Analytics Manager

Twitter: @semihpala\_

Linkedin: Linkedin.com/in/semihpala

Website: www.semihpala.com

### Why do I Need Google Analytics Campaign Tags?

#### **Question:**

"I can get all my data from Facebook, Twitter, Instagram or 3. party platforms. I can get metrics like total clicks, likes, shares, engagement etc. Why do I need campaign tags and Google Analytics data?"

#### **Answer:**

- This data provides only half of the story. You will find the other half in Google Analytics.
- ✓ Google Analytics helps to understand post-click journey.
- Access to important KPI's such as time on site, bounce rate, conversions, custom events.
- User journey, next page flow, event flow, all pages visited, exit pages.
- ✓ Visitor segmentation such as new vs. returning visitors, first time or returning customers.
- Cohort analysis to understand value of the campaign beyond first visit.

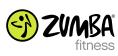

## 5 Main Google Analytics Campaign Tags:

- utm\_source: facebook, twitter, Instagram.
- utm\_medium: cpc, email, socialmedia.
- utm\_campaign: shoecampaign2016, shoeemailcampaignQ1.
- utm\_content: blue-shoescampaign, redshoesemailcampaign.
- utm\_term: fitness shoes.

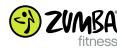

#### **How to Tag Campaigns?**

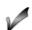

Add tags to landing page url by using "?" and "&".

#### https://www.zumba.com/en-US/shop/US/product/zumba-street-boss-a1f00040

?utm\_source=facebook

&utm medium=free-social

&utm\_campaign=soc-shoe-06012016

&utm content=blue-shoes

&utm term=fitness-shoes

"?" Indicates the ending of landing page url and beginning of tags.

"&" Used in between tags to separate tags.

There should never be more than one "?" in tagged url.

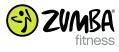

#### Where to find the data in Google Analytics:

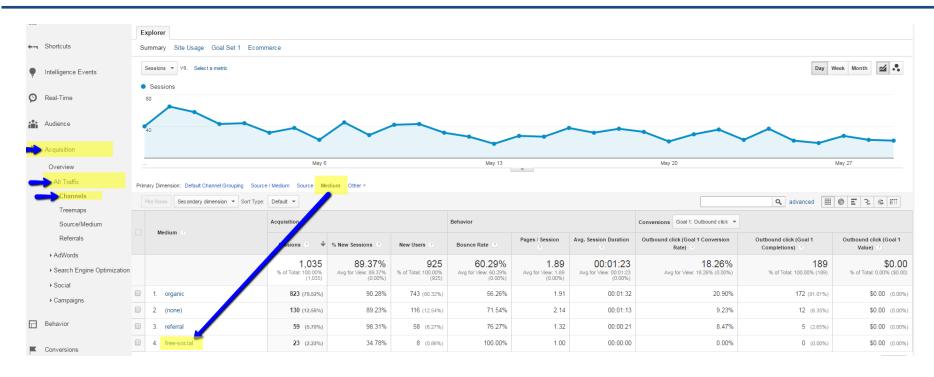

https://www.zumba.com/en-US/shop/US/product/zumba-street-boss-a1f00040

?utm\_source=facebook

&utm\_medium=free-social

&utm campaign=soc-shoe-05012016

&utm content=blue-shoes

&utm\_term=fitness-shoes

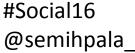

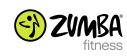

### **Use Secondary Dimensions in Google Analytics:**

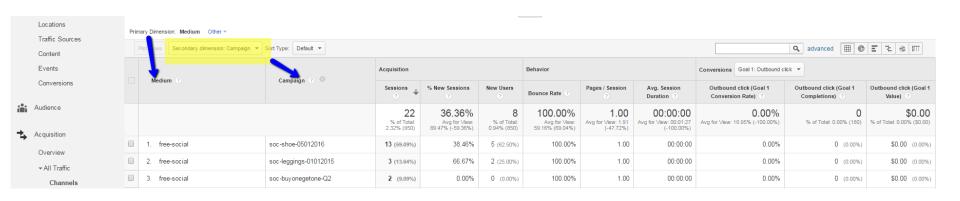

https://www.zumba.com/en-US/shop/US/product/zumba-street-boss-a1f00040

?utm\_source=facebook

&utm\_medium=free-social

&utm campaign=soc-shoe-05012016

&utm content=blue-shoes

&utm\_term=fitness-shoes

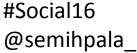

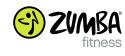

### How to Analyze 3 Dimensions in Google Analytics:

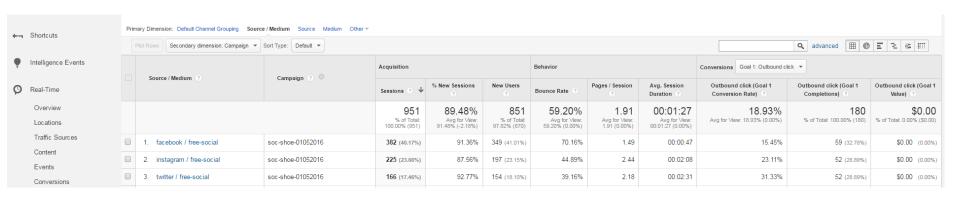

https://www.zumba.com/en-US/shop/US/product/zumba-street-boss-a1f00040

?utm\_source=facebook

&utm\_medium=free-social

&utm campaign=soc-shoe-05012016

&utm content=blue-shoes

&utm\_term=fitness-shoes

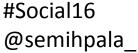

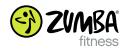

### **Campaign Tagging Standards & Tools:**

- Keep mediums to a small set for optimal analysis.
- ✓ Be consistent: Standardized tag names help to analyze data more effectively.
- ✓ Always use lowercase: GA can be configured to force lowercase but still recommended.
- Use underscores and dashes instead of spaces.
- Do not use punctuation such as commas, question marks, periods, semicolons.
- Provide as much information possible considering other analysts and future analysis.
- Click the tagged url before launching to confirm that it works as expected.
- ✓ Google "Google url builder" & Excel tag templates.

#### **Key Takeaways & Resources:**

# "Never stop tagging! No tag No data!"

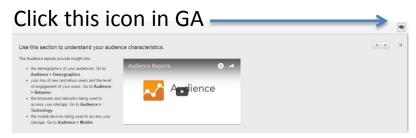

http://analytics.blogspot.com/

https://analyticsacademy.withgoogle.com/

http://cutroni.com/

http://online-behavior.com/

https://www.optimizesmart.com/google-analytics-training-resources-and-tutorials/

http://www.cardinalpath.com/blog/

https://www.e-nor.com/blog

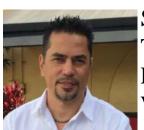

Semih Pala, Web Analytics Manager

Twitter: @semihpala\_

Linkedin: Linkedin.com/in/semihpala

Website: www.semihpala.com

#Social16 @semihpala

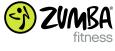